# まえばしスポーツナビ 利用者登録方法 ※ Android版

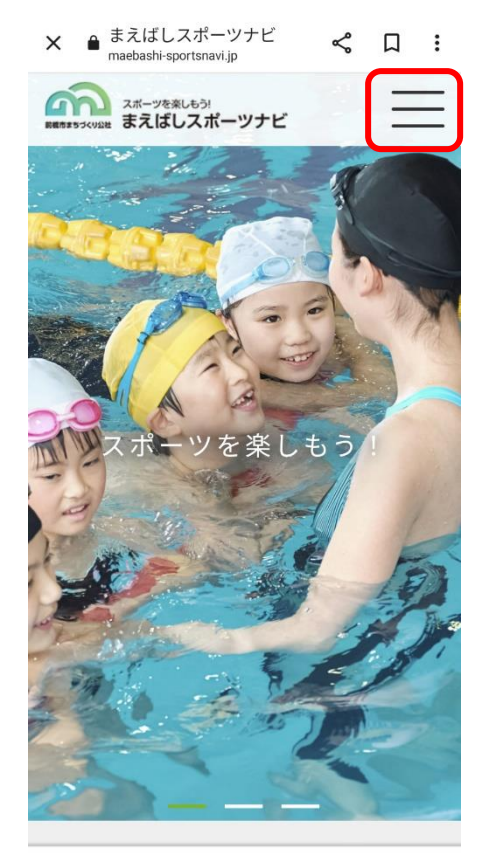

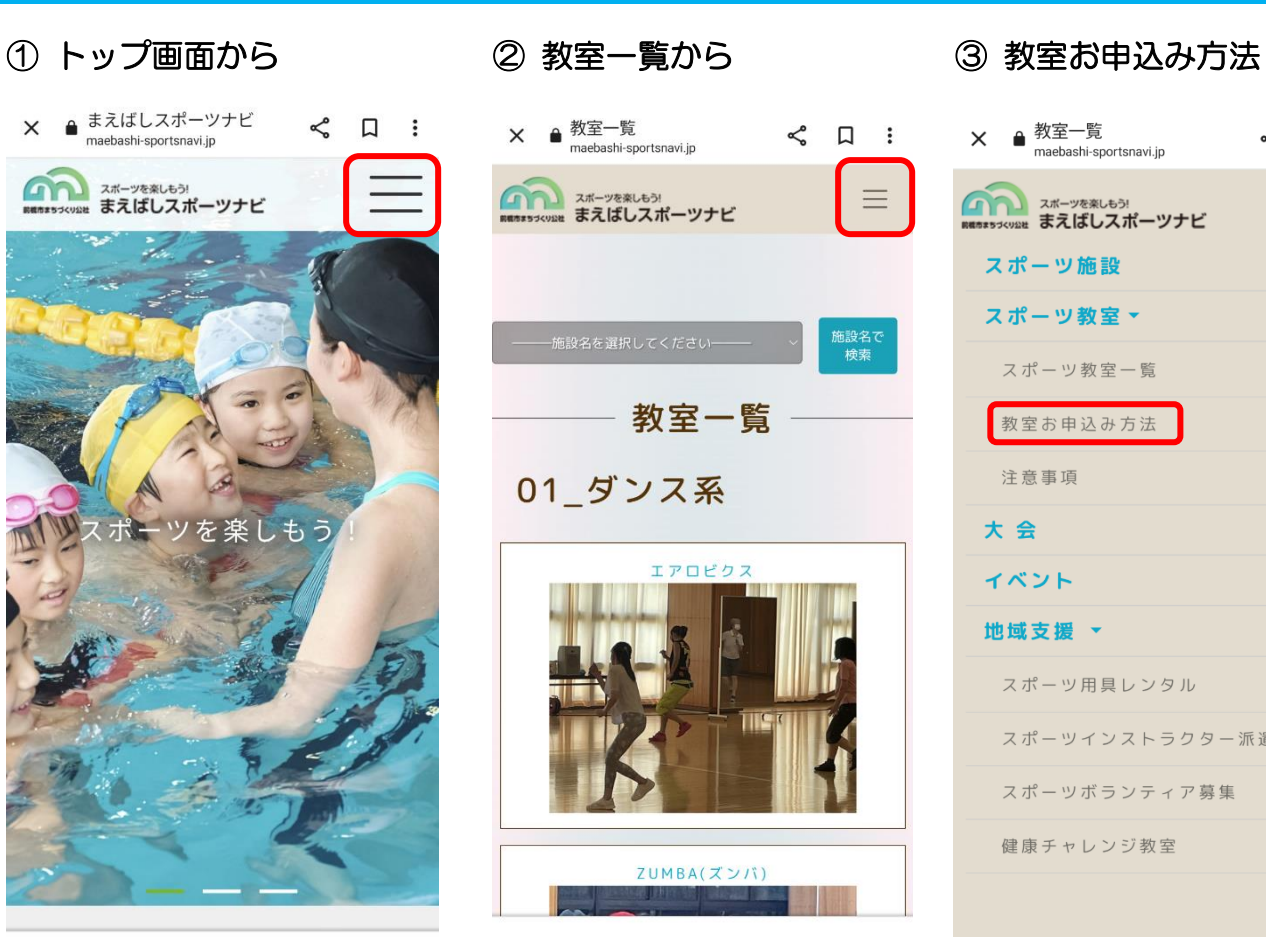

# **× ●** 教室一覧<br>maebashi-sportsnavi.jp  $\leq$   $\Box$  : **ALLAS スポーツを楽しもう!**<br>REGESSCVINE まえばしスポーツナビ  $\equiv$ スポーツ施設 スポーツ教室▼ スポーツ教室一覧 教室お申込み方法 注意事項 大会 イベント 地域支援 ▼ スポーツ用具レンタル スポーツインストラクター派遣 スポーツボランティア募集 健康チャレンジ教室

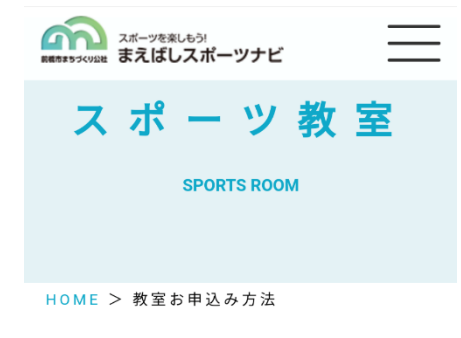

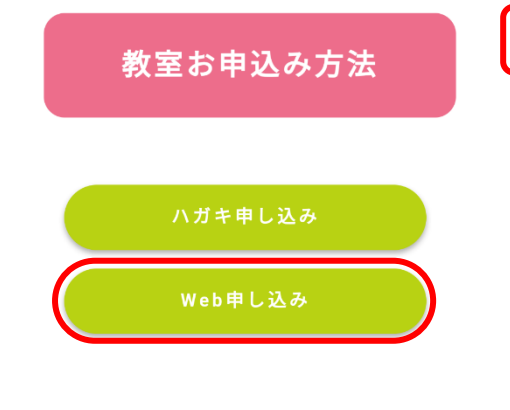

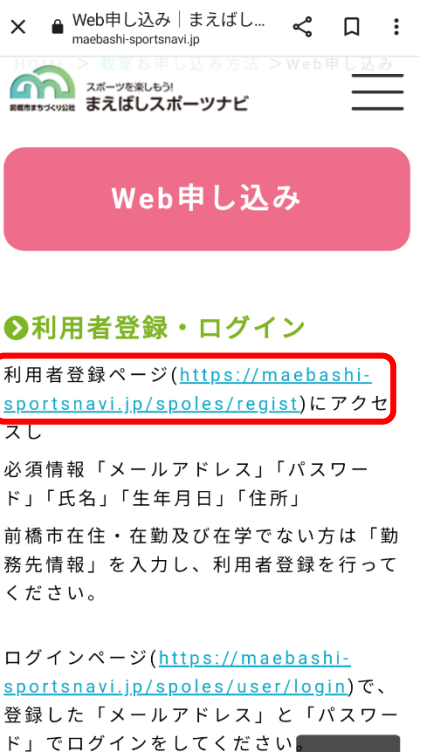

 $\triangle$ TOP

④ Web 申し込み ⑤ 利用者登録ページ ⑥ 利用登録画面

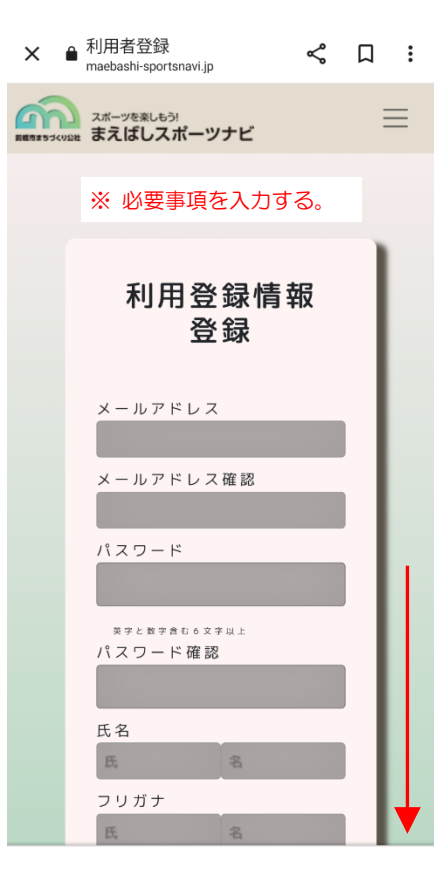

# ⑦ 生年月日入力画面

※ カレンダー入力手順

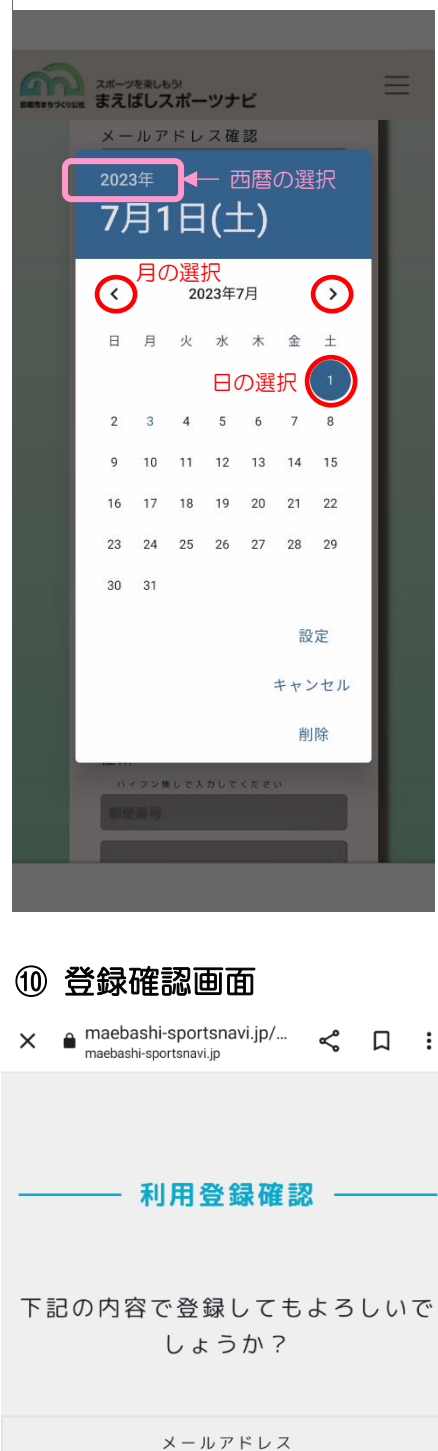

shimintaiikukan@maebasi.jp パスワード  $******$ 氏名 赤城 花子 フリガナ アカギ ハナコ 性別

### ⑧ 生年月日入力画面 ※ 西暦を選択

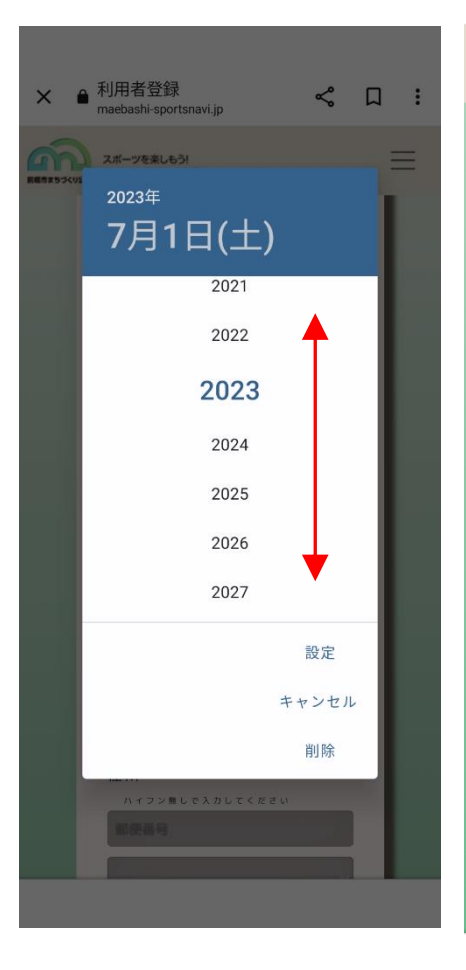

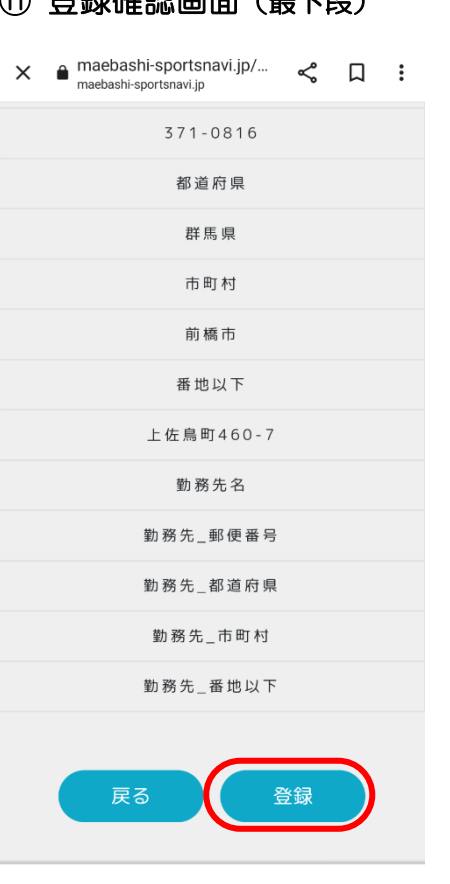

## ⑨ 利用者登録画面(最下段)

 $\frac{a}{b}$ 

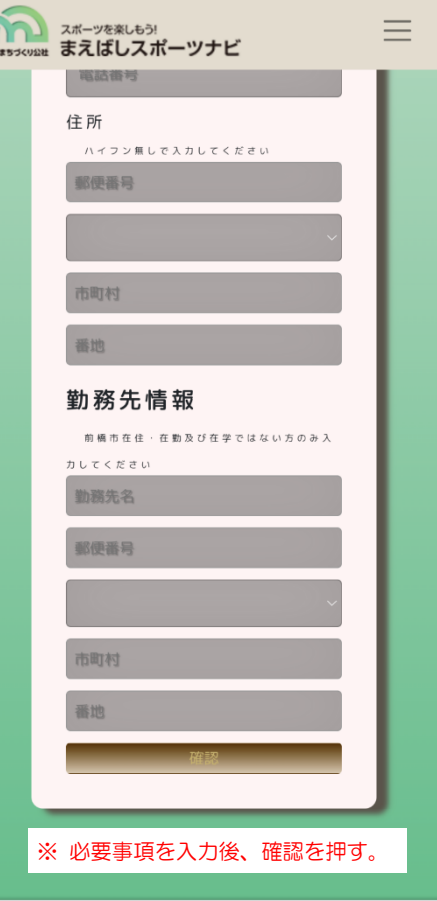

⑪ 登録確認画面(最下段) ⑫ 利用者登録完了

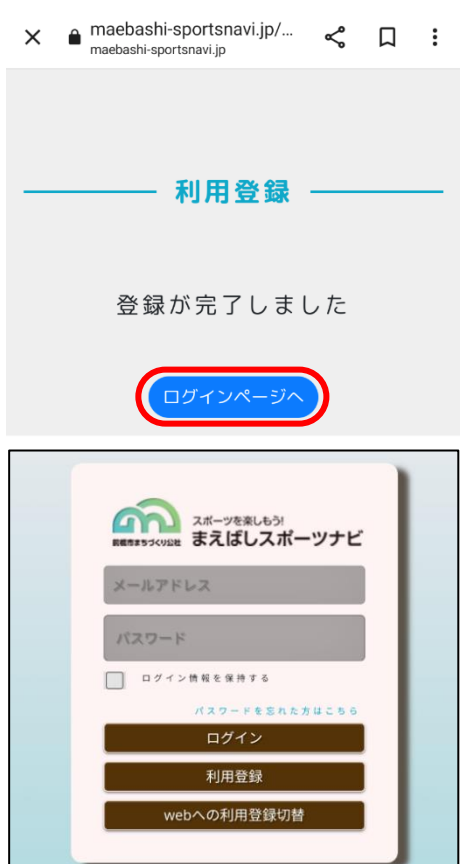

問い合わせ先:ヤマト市民体育館前橋 ☎027-265-0900(月曜日は休館)